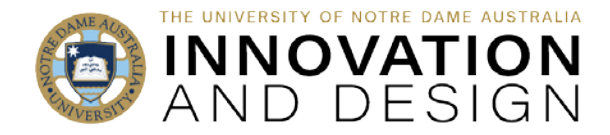

## Assessment Statistics in Blackboard

Blackboard Quick Guide

 $\circ$  OND  $\circ$ 

Blackboard provides basic statistics for any assessment if the marks are in the Grade Centre – whether the marks were populated automatically (e.g., from Turnitin), or were entered manually (e.g., you created a column in the Grade Centre and typed in the marks).

 $\frac{1}{2}$ 

Go to the Grade Centre and hover your cursor over the drop-down arrow to the right of the column's title ("Click for more options" text will appear):

Select **Column Statistics** from the drop-down menu.

The Column Statistics page (below right) displays statistics for a grade item, including average, median, and standard deviation. You can also view how many need grading and how the grades are distributed.

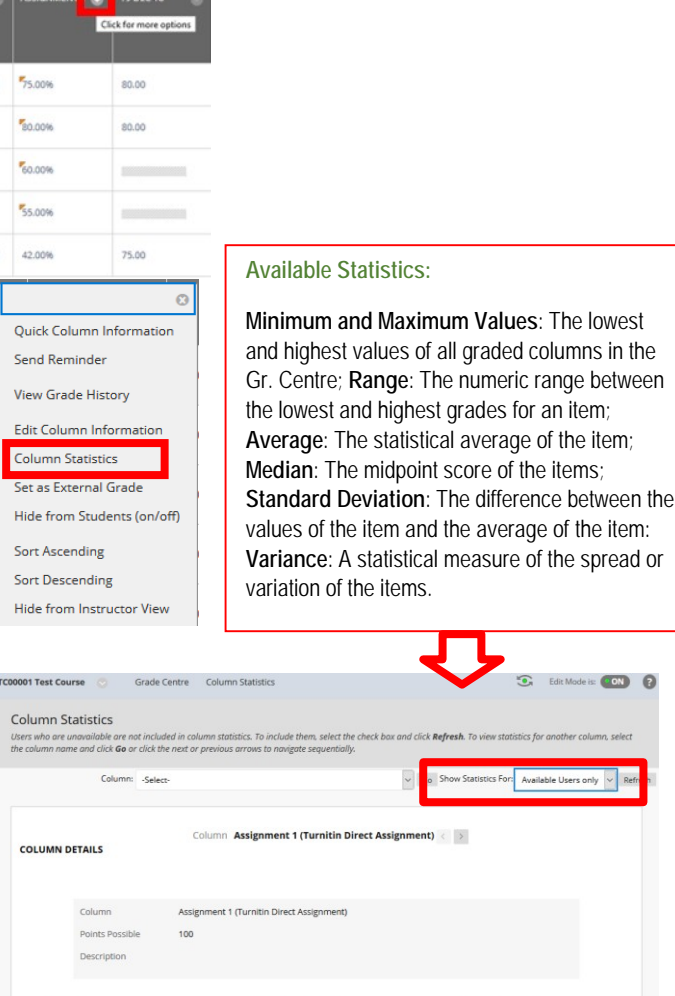

You can include unavailable students in the statistics. Access the **Show Statistics For** menu and select **All Users** (the default is **Available Users Only**). Select **Refresh**.

To allow all students to see average and median as part of their feedback, go to **Edit Column Information**  and put a tick in **Show Statistics** under **OPTIONS**. The student view from **My Grades** is below right:

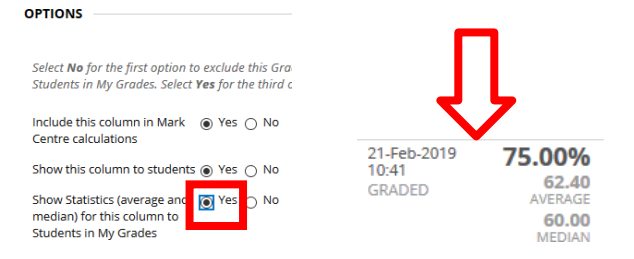

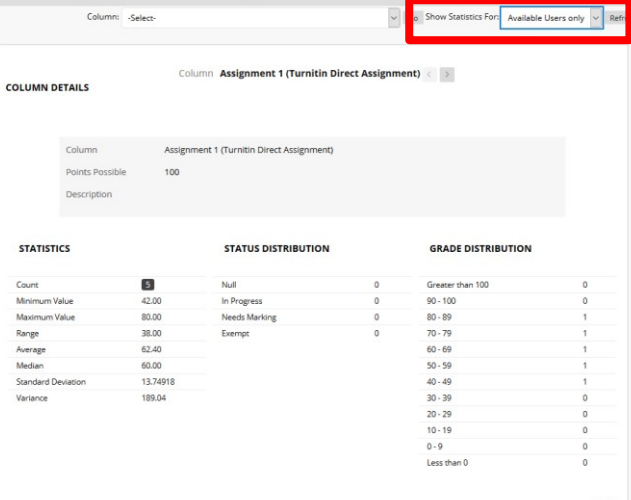

Click OK at the bottom of the screen to return to the Grade Centre once finished.